## Organize your life with FREE Online Statement Delivery!

Security Bank offers online delivery of your checking and savings account statements through your Security Bank Internet Banking - **absolutely free!** The online statement contains all of the same account information as a paper statement except that it's delivered online rather than through the mail.

Online statements provide you:

- The ability to view, print and save statements.
- Immediate access to current and previous bank statements. (Statement history will begin to build up to 24 months at time of enrollment)
- Simple electronic management of bank statements eliminates filing and storage of paper statements.

Sign up today to begin receiving your statement online!

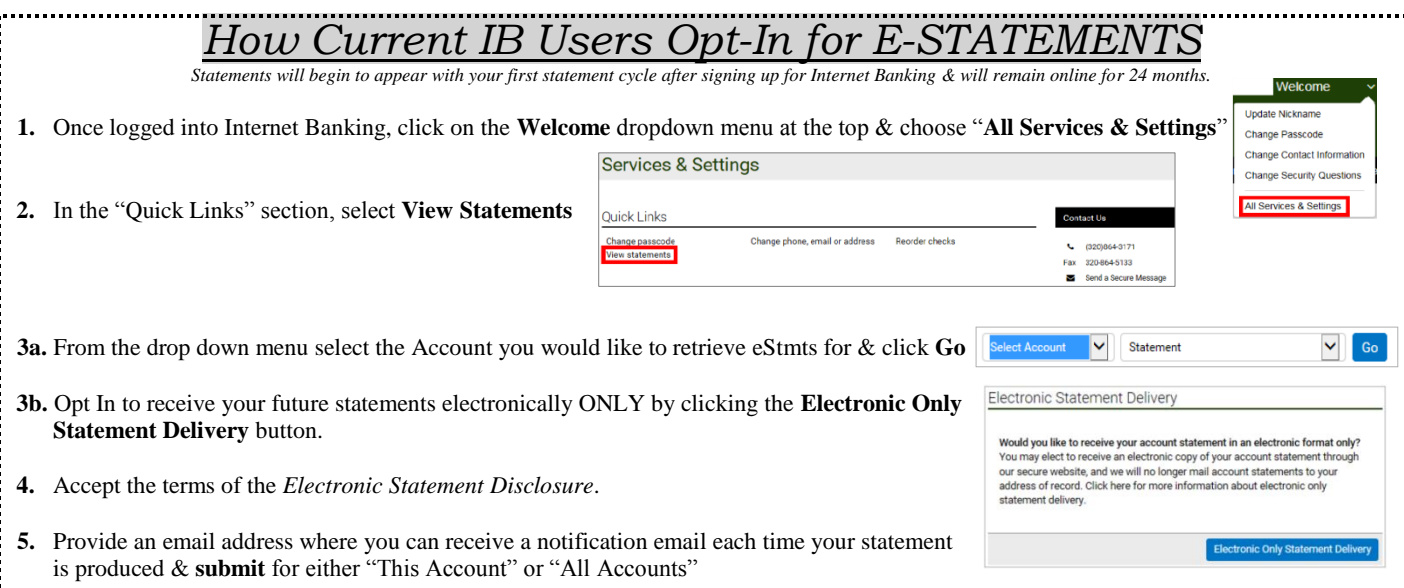

## **NOT AN INTERNET BANKING USER?**

- **1.** Visit Security Bank's home page at[: www.security-banks.com](http://www.security-banks.com/)
- **2.** In the center of the page **Click here for Security Bank & Trust Co. Online Banking** to be taken to the Login Page.
- **3.** On the right side of the screen, click **Enroll** or **Business User Apply Here** below the login boxes.
- **4.** You will be directed to two disclosure pages in which you must check the box & click **I Agree** in order to continue.
	- Electronic Disclosure Consent and Agreement
	- Internet Banking Agreement & Disclosure
- **5.** Complete the enrollment form information… Opt In/Out of E-Statement… List all of your accounts you want to access online… click **Continue**.
- **6.** Create an Access ID & Passcode, along with Security Verification Questions and click **Continue** to be taken to the verification page.
- **7.** Verify that the information is correct & you are not a robot… then click **Submit** to proceed to the confirmation page.
- **8.** Your enrollment is complete… click **Back to Home Page**.

*Once we approve your application you will receive an e-mail stating you can now logon, but account access may take 24-48 hours to update.*

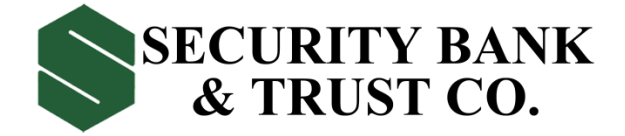

**FDIC** 

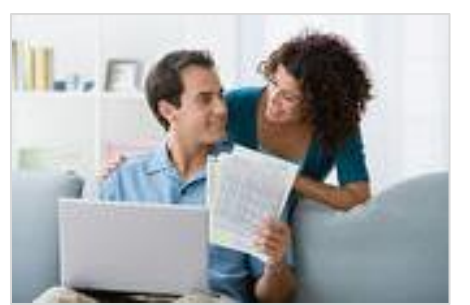